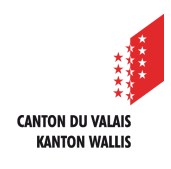

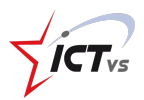

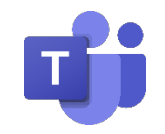

# **COMMENT UTILISER LES CANAUX DANS TEAMS ?**

Tutoriel pour un environnement Windows et Mac OSX *Version 1.0 (11.2020)*

#### **Préambule**

*La configuration des Teams mise en route pour cette année scolaire 2020-2021 est dans la perspective d'une éventuelle mise en quarantaine d'élèves ou de classes. Cette configuration est appliquée pour toute l'année scolaire et aucune modification ne sera apportée.*

**COMMENT UTILISER DES CANAUX ET INSÉRER UNIQUEMENT LES ENSEIGNANTS ET LES ELÈVES CONCERNÉS ?**

### **Ce que vous devez savoir à propos des canaux :**

Un canal est un espace de communication et de collaboration au sein d'une équipe. Il ne peut être créé que par les propriétaires de l'équipe.

On distingue deux types de canaux :

- Les canaux « **Standards** » sont accessibles à tous les membres de l'équipe.
- Les canaux « **Privés** » sont accessibles uniquement aux membres ajoutés. Les autres membres ne voient pas ces canaux.

Par défaut, les **notifications** ne sont pas activées. Un message envoyé dans un canal ne sera donc pas forcément vu !

Pour s'assurer de la bonne réception d'un message, il faut utiliser **@** pour **mentionner** un contact, une équipe ou un canal (exemple : *@prénom*, *@équipe, @canal*).

Il est recommandé aux enseignant-e-s d'activer les notifications du canal **Général**.

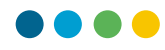

#### **Créer un canal :**

**1** Par défaut, le canal « Général » est affiché sous le titre de l'équipe.

Cliquez sur **…** en regard du titre de votre équipe de classe, puis sélectionnez **Ajouter un canal.**

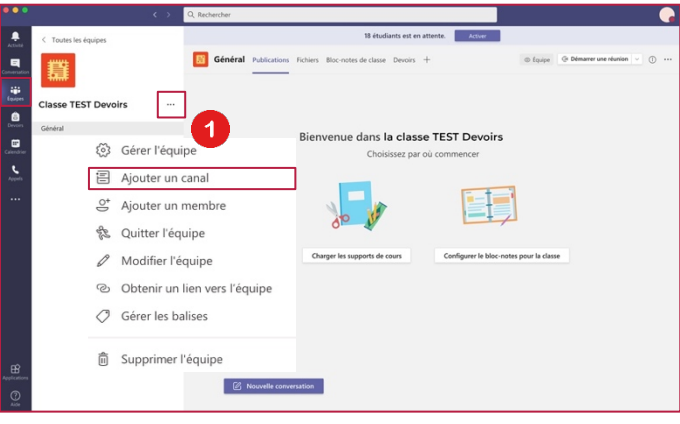

Complétez les champs puis cliquez sur **Ajouter.**

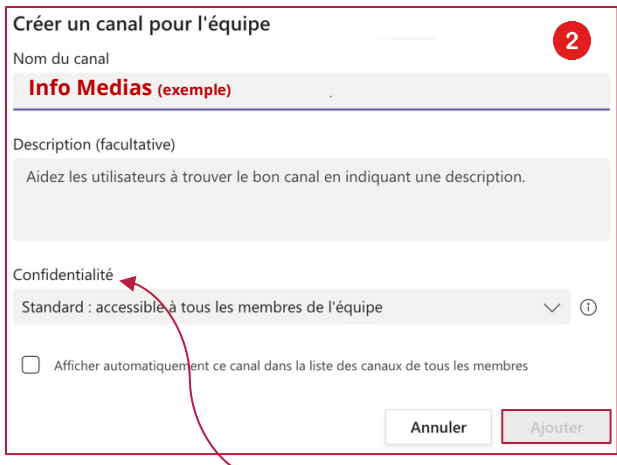

Le champ « Confidentialité » vous permet de choisir si le canal est **Standard** ou **Privé**.

- Dans une équipe de classe comportant plusieurs canaux, un **Devoir** peut être affecté à un canal Standard, mais pas à un canal Privé.
- Votre nouveau canal apparaît sous le canal « Général ».

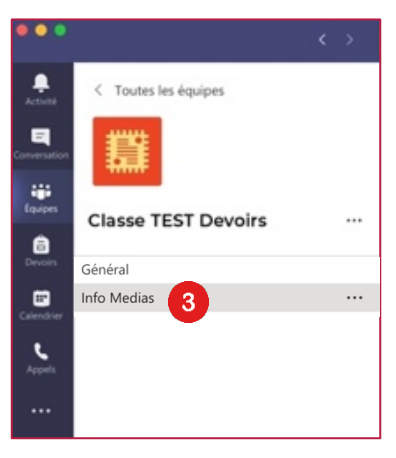

Si un grand nombre de canaux est créé, il est possible de les masquer.

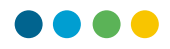

## **QUEL TYPE DE CANAL CRÉER ?**

Selon l'organisation interne de votre établissement, de votre degré d'enseignement, vous aurez à disposition différentes équipes, nécessitant la création de différents canaux.

On peut imaginer créer un canal pour les enseignant-e-s d'un cycle ou d'un degré d'apprentissage, pour un projet d'établissement, pour l'organisation d'une sortie culturelle ou sportive, pour les titulaires, etc.

La proposition suivante est une suggestion à adapter en fonction des choix de la direction et des responsables locaux.

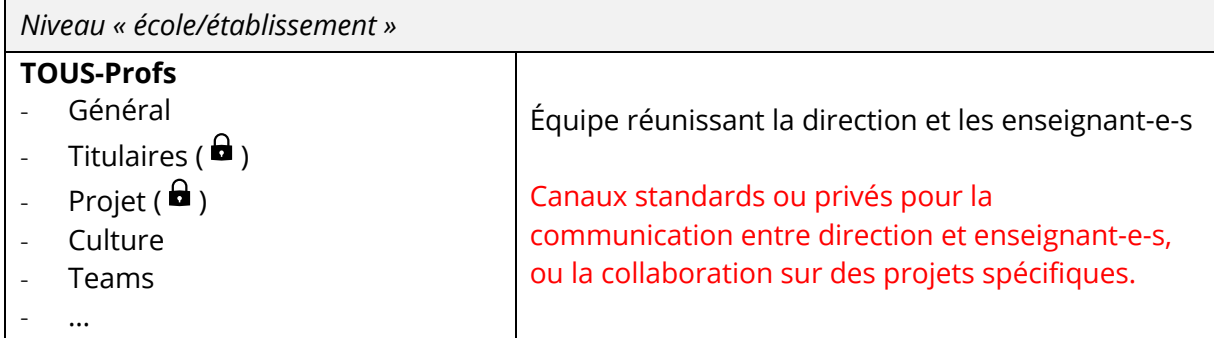

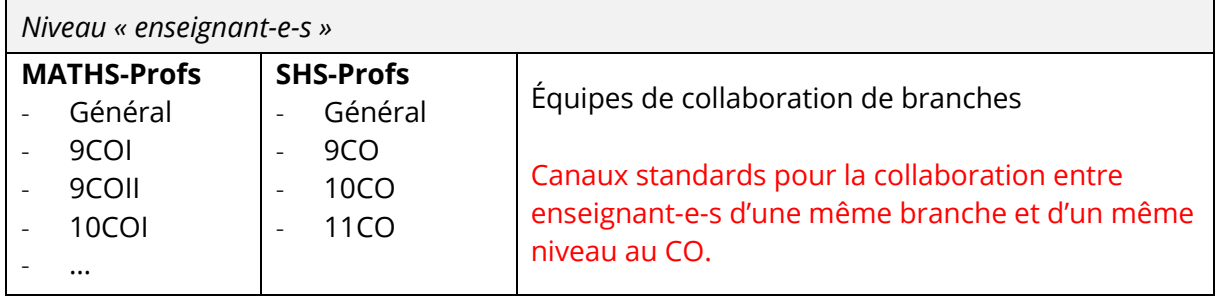

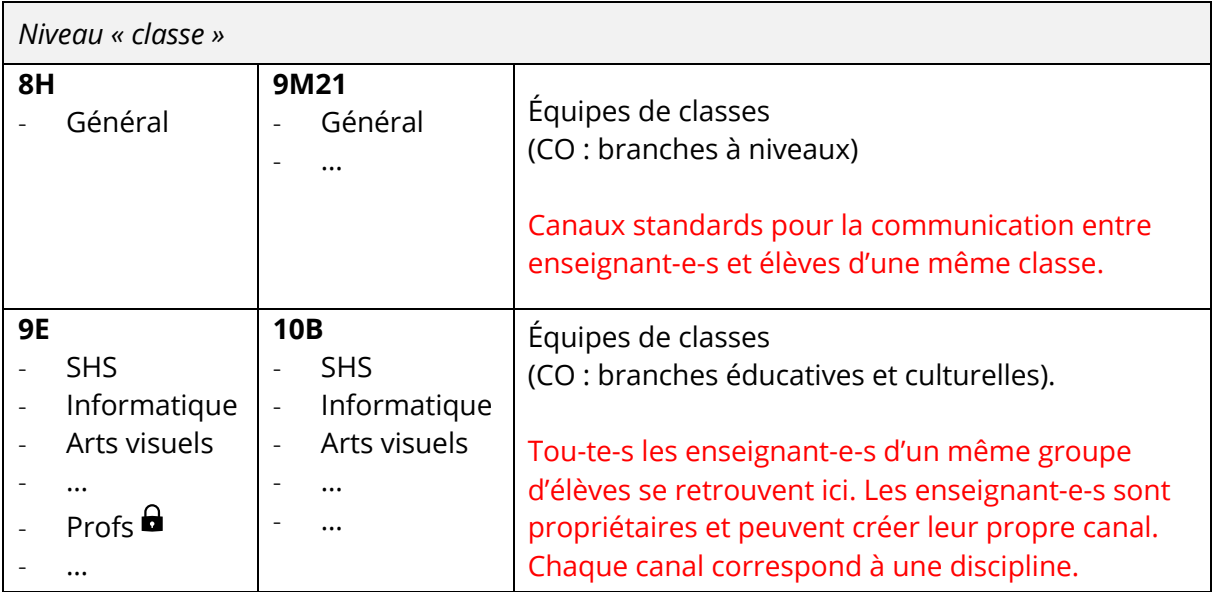